## North Texas PC NTPCUG PPC NEWS

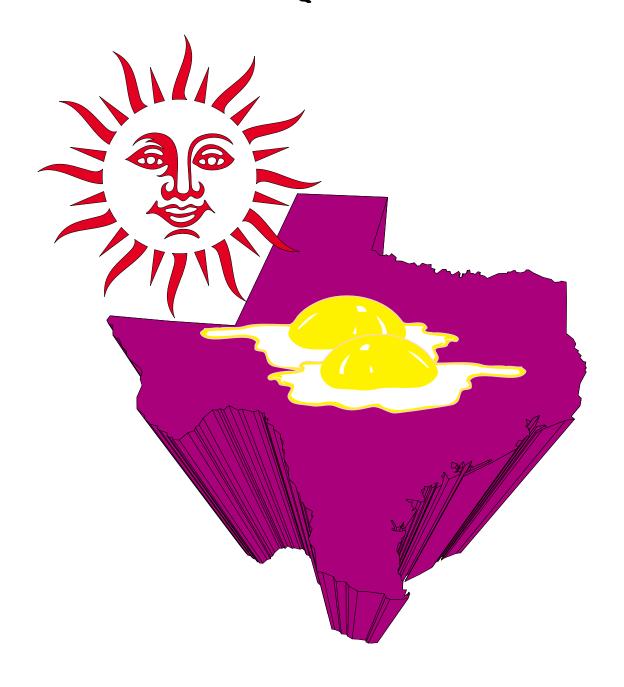

Online Edition

August 2000 Volume 19 • Number 8

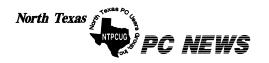

Published monthly by members of North Texas Personal Computer Users Group for their use. Send all editorial correspondence to: Editor, North Texas PC NEWS at: newsletter@ntpcug.org

Send address changes to: Membership Director, NTPCUG, P.O. Box 703449, Dallas, TX 75370-3449.

Managing Editor Reagan Andrews

(214) 828-0699

Copy Editor Connie Andrews (214) 828-0699

Newsletter Exchange Lewis Graber

The opinions expressed herein are those of the authors and do not necessarily reflect those of the Group or its members. Copyright ©2000 by North Texas PC NEWS. (Articles without specific copyright notices may be reproduced unchanged by other not-forprofit User Groups if credit is given to the author and the publication.)

#### **Circulation:**

Member distribution was 724

The editors of North Texas PC NEWS use Microsoft Word for Windows 97. This issue of North Texas PC NEWS was composed using Corel Ventura 8.0, Corel Draw 9.0, Arts & Letters Express 6.01, Adobe Photoshop 4.01, Microsoft Publisher 2000 and Adobe Acrobat 4.01 Principal typefaces include: Times, Palatino, Helvetica, A&L Cafe, French Vogue, and Lithos.

DEADLINE Copy deadline for September North Texas PC NEWS: September, 1, 2000

**Meeting Dates:** 

August 19 – 3rd Saturday September 16 – 3rd Saturday October 21 - 3rd Saturday

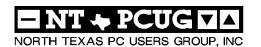

#### Of Interest In This Issue...

| Articles and Announcements:                        | Special Items:                         |  |
|----------------------------------------------------|----------------------------------------|--|
| President's Message 2 - 3 Timothy Carmichael       | Vendor Presentations . 1               |  |
| Product Review SIG 4 Alan Lummus                   | SIG Meetings 1<br>Rooms & Times        |  |
| !!! Mark Yout Calendar !!! 5 Connie Andrews        | SIG Reports 12-21                      |  |
| The Perfect Gift! 5  Doug Gorrie                   | Officers & People You should know . 22 |  |
| Web Survey Results of Viewers 6 Timothy Carmichael |                                        |  |
| Humor Line 7, 11                                   |                                        |  |
| The Variety Store 8 - 11  Reagan Andrews           |                                        |  |

Submit Newsletter articles to: newsletter@ntpcug.org Visit the North Texas PC Users Group Web page: http://www.ntpcug.org

#### **Submitting Articles and Stories to the Newsletter**

The North Texas PC NEWS is going on- Please don't submit the article or story line—and it's more important than ever that the NTPCUG newsletter contain timely and informative content of interest to our members. We will welcome pertinent "How to do it" articles, book reviews, software reviews and other materials that would be helpful and interesting to NTPCUG members.

For prospective authors, there are a few, but very important, "Do's and Don'ts" involved in article submission to the newsletter, first of which is accuracy. Be sure of your facts (unless you report them as "rumors") and always remember to report the source(s) as well.

Please don't submit articles that are taken from another source without crediting the source in your article, i.e., if you excerpt something from the Microsoft (or other) Web site, please state that in the article.

Remember to "sign" your article/ story at the bottom. A simple "by Your Name" will be quite helpful, particularly if the editors have questions or suggestions about the story.

in HTM or .PDF format. It can make editing and formatting quite time consuming and difficult.

We can accept MS Word 97, most WordPerfect files and ASCII .TXT files. The absolutely latest version of any word processor may not convert gracefully to our format and may have to be rejected as a result.

Graphics should be submitted in one of the "standard" formats, i.e., .TIF, .EPS, .GIF, .PCX or .JPG files. While "native" CorelDraw (CDR) files are also OK, other graphics editor native formats may not be convertible.

Again, we want your articles and thank you in advance for your input and cooperation.

Reagan Andrews

# August 19

#### Programs & Presentations . . . Vincent Gaines

#### Main Presentation

10:00 Apple Computing, Inc.

#### 11:00 Metroplex Voice Computing

This presentation is geared towards the teachers and parents in the world who are interested in helping their student learn better with one of the most advanced speech recognition software products on the market today. You can visit Metroplex Voice Computing at <a href="https://www.mathtalk.com">www.mathtalk.com</a>.

#### 12:00 Intel Digital Cameras

Intel is featuring four new digital camera's scheduled for release in August. This will be a new product rollout and I guarantee you will be impressed with this cool new camera technology. Everyone will be wanting one once they see this.

#### **Special SIG Notice**

Internet Beginning and Advanced SIGs will combine for a special 2-hour meeting with DSL experts from Southwestern Bell. See details in the SIG Notes section and schedule of SIG meeting below.

## SIGS Special Interest Group Meeting Schedule

Time SIG

8:00 Microsoft Networking

**AppleCorps** 

**Hardware Solutions** 

Excel/Spreadsheets

9:00 Communications

**AppleCorps** 

**DOS/Disk Operating Systems** 

Introduction to the PC - Laptops

Alpha Five

**Dallas Corel** 

Microsoft Word

10:00 Internet - Beginning and Advanced

AppleCorps

**Professional MIDI & Audio** 

Main Presentation – Apple

Computing, Inc.

Introduction to the PC - Win Setup

ACT

Dallas Corel (continued)

**WordPerfect for Windows** 

11:00 Internet – Beginning and Advanced

(continued)

Main Presentation – Metroplex Voice Computing

**AppleCorps** 

Professional MIDI & Audio, Ctd.

Introduction to the PC - Text

**Editors & Internet** 

Quicken

Macromedia Flash

WordPerfect for Windows, Ctd.

12:00 NTPCUG Business

Meeting

Main Presentation - Intel Digital

Cameras

AppleCorps/FileMaker

Investors

Microsoft FrontPage

Games

12:30 Visitors Orientation

1:00 AppleCorps/ClarisWorks

Web Content Committee AppleCorps/Beginners SIG meetings are listed by time for the August 19 meeting. Times may change, and members are advised to check the NTPCUG Web site for latest listings. Room locations will be posted at LHFC on the day of the meeting.

The following SIGs are meeting at separate locations, and are not included in the schedule above. Check the SIG notes for time and location.

Meets on 8-12

Access

**Application Developers Issues** 

Visual BASIC - Advanced

Visual BASIC - Beginning

Meets on 8-19

**Java Programming** 

Meets on 8-26

**Genealogy - The Master Genealogist** 

#### RETURN FROM SUMMER

As we all return from our summer vacations from school and work, we start looking forward to the upcoming educational season. What are your goals and objectives for this new season? If the NTPCUG can be a part of your educational resources, come visit us at the next meeting on August 19. Your participation and contributions will benefit other members as well as yourself.

#### Publicity Committee

Now that the User Group has a stable, quality meeting location, we need to increase our membership for better financial stability. Most of our publicity and marketing has been accomplished by word-of-mouth, but we need to expand our presence in the local community. In addition to the promotion you can do as an ac-

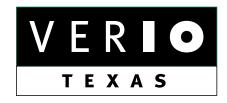

Formerly OnRamp, National Knowledge Networks and Signet Partners

#### **BUSINESS CONNECTIVITY**

Lan ISDN, Point-to-Point T1, Fractional T3

#### WEB SITE HOSTING & MANAGEMENT

**Virtual Domain, Server Collocation** 

#### CONSULTING

**Firewall Security, Network Design** 

#### DIAL-UP ACCESS

28.8K - 56K analog, 64K - 128K ISDN, V.90

www.veriotexas.net, info@veriotexas.net

1-888-266-7267

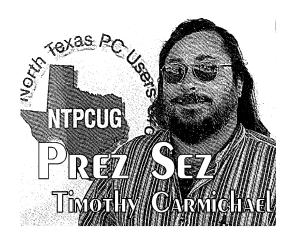

tive member, we are searching for new ways to make ourselves known to the general community.

Our new Publicity Chairman is now Spike Smith (*spike3@home.com*), who will coordinate our efforts to promote the NTPCUG. If you have suggestions of economical methods for publicizing the user group, please contact him. Spike is the leader of the Introduction to the PC SIG, which is an important resource for new members.

#### Please Be a Good "Tenant"

The Lake Highlands Freshman Center has been a "Class A" place to meet. **Bill Parker**, our SIG Coordinator, is working very hard to make sure we are living up to our part of our lease. Bill has requested that we "Remember that school will be in session at the next meeting. That means teachers will be using their rooms. While we hope teachers are prepared for us to use their rooms, sometimes they are not. Please try not to disturb their materials, and/or put things back where you found them. Please DO NOT use the teacher's computers."

Along with Bill's message, I will add that it is a duty incumbent on each and every one of us to help honor our commitment to use the facilities wisely and make our tenancy appear transparent. The User Group counts on all of us being good "guests/tenants" in order to be invited back next year.

#### CORPORATE Sponsors

A number of companies have donated products and services for our User Group operations, and

#### Prez Sez... Continued

we are recognizing them as corporate sponsors on our Web site. Their contributions have been greatly appreciated and have helped us provide more benefits and better meetings for our members.

Do you work for a company which could possibly donate services, products or other contributions to our User Group? If so, take a little time to talk to your administration about the tax benefits and local community contacts possible from donations to a non-profit 501(c)(3) corporation such as the NTPCUG. Have them contact *president@ntpcug.org*. We will do our best to put these resources to use helping our members and the community learn computing technology.

#### Special Offers

Check our Web site regularly for the new Special Offers page, where you will find announcements of special discount offers for

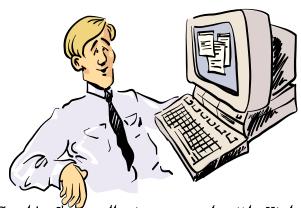

Gosh! I'm really impressed with High speed Web access. I'm just a little confused with all activity on my PC when when I'm not using it though... members. If your company is interested in offering any special discounts, please contact us via e-mail to the Board of Directors at bod@ntpcug.org.

**Timothy** 

## We Make Meetings More Effective

#### Product Sales & Rentals

An extensive line of presentation products from a variety of leading manufacturers for rent or sale.

#### Video & Data Conferencing Systems

A complete range of solutions for every need and budget -- from the desktop to the conference room.

#### Installation & System Design

Consultation, design and installation of customized solutions from the classroom to the boardroom.

#### Presentation Skills Coaching

Individual or group training sessions teach proven techniques for delivering dynamic presentations.

#### Creative Design Services

Time-saving, affordable ways to maximize the effectiveness of your next presentation.

#### Service Programs

Customized service plans for maintenance and support minimize equipment downtime.

Data Projections, Inc.

Phone 972.386.7686 Fax 972.386.7685 Toll Free 800.840.7991 data data projections, Inc.

Lihe benchmark of excellence in visual communications.

Quality Products Excellent Service Customer Commitment

www.data-projections.com

Austin Boise Dallas Houston Indianapolis St. Louis San Antonio

#### PRODUCT REVIEW

Alan Lummus

Calling for volunteers who would like to receive free software!

How would you like some FREE software?

Sounds great, doesn't it? The only small catch is you have to prepare and submit a thoughtful product review for publication in our monthly newsletter and on our Web site. Really, that's all there is to it!

Oh, yes, and you have to be the first qualified volunteer in line when a new product arrives... details, details.

Our first software product, inKline Global's "RedBox Organizer 3.1 for Windows 95/98/2000/NT" is billed as a "Web-Capable Personal Information Manager" modestly described by its publisher as follows: "This excellent power-packed personal organizer integrates scheduling, task management and contacts management in an enjoyable yet intuitive interface.

Users can look forward to streamlining scheduling tasks immediately without having to re-learn yet another interface... (it) contains the usual Calendar, Planner, Reminder, To-do and Sticky Notes, and, on top of that, power-packed tools like Expenses Tracking and easy Reports on all your important activities."

Well, you get the picture... another Swiss army knife for the ever-busy computer guru/nerd/wannabe.

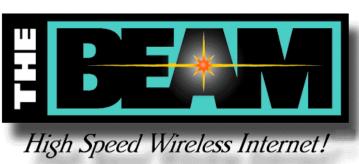

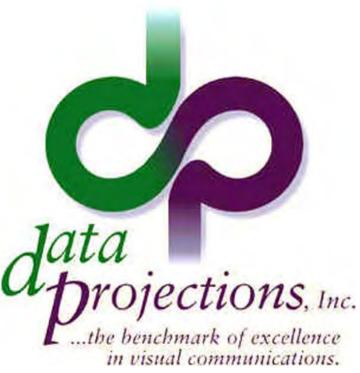

If you'd like to take up the task of installing, using and reviewing RedBox Organizer, volunteer for our newly organized army of product reviewers. This can fun as well as personally rewarding for members involved.

In general, if you've got a suggestion for a product we should try to obtain for review and testing, or if you have any suggestions at all for our new product reviews, please contact the much beloved and overworked Alan Lummus at: alan.Lummus@ntpcug.org or alummus@mind-spring.com. [Ed. Note: Alan wrote most of this blurb himself and I chose not to eliminate any of his "golden prose."]

And be watching for those product reviews to

start hitting the newsstands (would you believe our newsletter and w\Web site?) in about three months!

Alan Lummus

## !!! Mark Your Calendar !!!

Future Newsletter Deadlines and Meeting Dates are listed below for convenience of our members

Our main meeting [presentation(s) and most SIGs] will be at Lake Highlands Freshman Center on the **third**Saturday of each month for the rest of this year.

The **newsletter deadline** each month will be **fif-teen days before** the main meeting.

See the schedule below for a listing of the meeting dates in effect until January, 2001. Meeting dates into 2001 will be announced/listed as soon as the new schedules are set.

#### Newsletter Deadline Meeting Date

September 1 September 16 October 6 . . . . October 21 November 3 . November 18 December 1. . December 16

#### Off-Site SIGs

The North Texas Microsoft Developers SIGs (Beginning Visual Basic, Advanced Visual Basic, Access, and Application Developers Issues SIGs) will meet the second Saturday of each month at Microsoft Corporation's South Central District office at 5080 Spectrum Drive, Suite 115E in Dallas.

Check our Web page or at <a href="http://www.pioneer-info.com/tmg">http://www.pioneer-info.com/tmg</a> for information about when and where the Master Genealogist SIG will meet each month.

#### **Up-to-date Information**

Make it a habit to check our Web page at *ntpcug.org* for any last minute changes. For instance, this month (Aug.) the Java SIG will

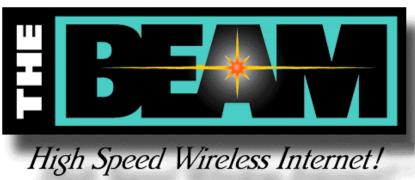

meet off site for a special presentation. Keep informed through our Web site and newsletter for all current developments.

Connie Andrews

#### The Perfect Gift!

Looking for a last-minute gift that's quick, easy and keeps on giving for the entire year? Take a tip from Doug Gorrie and consider giving a one-year membership in the North Texas PC Users Group. This is an especially appropriate gift for a friend or relative who is new to computing and interested in learning how to use and enjoy the PC.

Point out the Genealogy SIGs to people who are collecting information about their families, tell friends how much the Internet SIGs can help in easing their way into really using the Web, and the benefits of friendly, early computer lessons in the Introduction to the PC SIG.

More experienced users would appreciate value of vendor presentations in making important software and hardware decisions during the year.

If you have a friend or relative who constantly "borrows" your copy of the latest *North Texas PC News*, a gift membership might be especially welcome.

#### Web Survey Results of Web Viewers

By Timothy Carmichael

This month we added a Web survey to our Web site to get some feedback from our users about their Web viewing preferences. Of the 141 responses, 140 were from members.

Why did we do this? We wanted to set our Web site up for the most used screen parameters, i.e., to make sure that our "average" visitor to the NTPCUG Web site wouldn't be unduly inconvenienced by our format/layout.

Results of the survey are tabulated below and tend to confirm that industry standards are inline with published user predictions. Obviously, one conclusion from this brief survey is that monitor "size creep" is alive and healthy, since the average user views our Web site for a 17" monitor set for 800X600 dpi screen resolution.

About 94% were PC users, 3% were Macintosh users, and 3% were Linux users. Almost 25% were laptop users, and the rest were desktop users. About 94% used Internet Explorer 5.x, about 3% used Netscape 4.x, and about 3% used other Web browsers (including AOL) as their primary browsers, and about 18% used additional browsers.

The average user's monitor size was 17", as seen in the following table. This does not take into account users who may be using one of the new flat-panel displays.

| <b>Monitor Size % Viewers</b> |
|-------------------------------|
| 14" 5%                        |
| 15" 13%                       |
| 17" 62%                       |
| 19" 13%                       |
| 20" 2%                        |
| 21" 5%                        |

The average users' screen resolution was 800x600 dpi, as seen in the following table.

| Screen Resolution Viewers |  |  |  |
|---------------------------|--|--|--|
| 640 x 480 9%              |  |  |  |
| 800 x 600 55%             |  |  |  |
| 1024 x 768 24%            |  |  |  |
| 1280 x 1024 9%            |  |  |  |
| 1600 x 1200 3%            |  |  |  |

In our work on the Web site, we will keep in mind the preferences of our members, and format the site to give optimal performance with the most common settings.

A big THANKS is owed to **Mary McWilliams Johnson**, who created the survey page and collected the results, and **Ken Brooks**, who collated the results.

Below— The Intel wireless networking presentation was a major attraction at the July 15 NTPCUG Meeting at the Freshman Center.

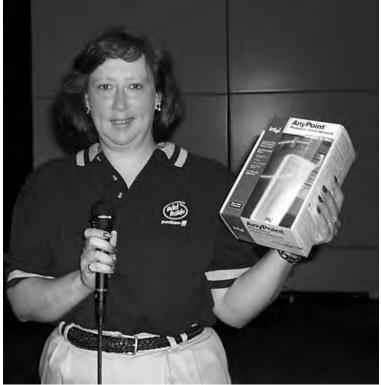

#### **HUMOR LINE**

Author unknown

Tips for 'Working Hard' Words to Live By

1... Never walk down the hall without a document in your hands. People with documents in their hands look like hardworking employees heading for important meetings. People with nothing in their hands look like they're heading for the cafeteria.

People with a newspaper in their hand look like they're heading for the toilet.

Above all, make sure you carry loads of stuff home with you at night, thus generating the false impression that you work longer hours than you do.

2... Use computers to look busy. Any time you use a computer, it looks like "work" to the casual observer. You can send and receive personal email, calculate your finances and generally have a blast without doing anything remotely related to work.

These aren't exactly the societal benefits that the proponents of The computer revolution would like to talk about but they're not bad either. When you get caught by your boss - and you \*will\* get caught - your best defense is to claim you're teaching yourself to use new software, thus saving valuable training dollars.

3... **Messy desk**. Top management can get away with a clean desk. For the rest of us, it looks like you're not working hard enough.

Build huge piles of documents around your workspace. To the observer, last year's work looks the same as today's work; it's volume that counts.

Pile them high and wide. If you know somebody is coming to your cubicle, bury the document you'll need halfway down in an existing stack and rummage for it when he/she arrives. 4... **Voice Mail**. Never answer your phone if you have voice mail. People don't call you just because they want to give you something for nothing - they call because they want YOU to do work for THEM. That's no way to live.

Screen all your calls through voice mail. If somebody leaves a voice mail message for you and it sounds like impending work, respond during lunch hour when you know they're not there - it looks like you're hardworking and conscientious even though you're being a devious weasel.

If you diligently employ the method of screening incoming calls and then returning calls when nobody is there, this will greatly increase the odds that the caller will give up or look for a solution that doesn't involve you. The sweetest voice mail message you can ever hear is: "Ignore my last message. I took care of it".

If your voice mailbox has a limit on the number of messages it can hold, make sure you reach that limit frequently. One way to do that is to never erase any incoming messages. If that takes too long, send yourself a few messages. Your callers will hear a recorded message that says, "Sorry, this mailbox is full" - a sure sign that you are a hardworking employee in high demand.

- 5... Looking Impatient and Annoyed. According to George Costanza, one should also always try to look impatient and annoyed to give your bosses the impression that you are always busy.
- 6... **Appear to Work Late**. Always leave the office late, especially when the boss is still around. You could read magazines and storybooks that you always wanted to read but have no time until late before leaving. Make sure you walk past the boss' room on your way out. Send important emails at unearthly hours (e.g.,9:35pm,7:05am,etc...) and during public

holidays.

#### Continued on Page 11.

#### Paranoia just may be a Healthy Habit On the Web in Light of Carnivore, Adbots, and Non-innocent Cookies

#### Looks Like Andy Grove was right

Such a month! I've enjoyed the non-Microsoft news more than I would have imagined possible after last month's revelations of "Dumpster Diving" by shady private investigators in the employ of Oracle. This month is even better with *Carnivore* uncloaked and the e-mail security issues it raises, followed by some very interesting revelations about Netscape's escapades concerning users' privacy. Makes me feel right at home.

Big news was interesting tidbits about the FBI's super E-mail snooping program, Carnivore, and reluctance of ISP's to allow attachment to their systems even with subpoenas. Lots of right-to-privacy questions raised by the issue, which are intensified by the initial (Janet Reno) refusal to reveal the source code involved. Fact that Carnivore apparently "crashed" one major ISP's servers makes it even more fun.

## CARNIVORE? WHAT'S 'MEAT EATER' HAVE TO dO WITH COMPUTERS & E-MAIL?

What's Carnivore, and what's all the "right to privacy" controversy over the FBI-sponsored program(s). Actually, Carnivore is a "black box" that the FBI wishes all ISP's would attach to their servers. Nobody (so far) knows what is inside the box, but sev-

TIGE
VARIETY
STORE

A personal view of the PC industry,
NEW HARDWARE OPERATING SYSTEMS,
SOFTWARE AND APPLICATIONS

by Reagan Andrews

eral ISP's have discovered, much to their chagrin, that Carnivore can bring their servers "down to their knees" as a result of software incompatibilities.

Carnivore is actually a method of tapping into ISP users' E-mail transmissions. It is supposed to be selective, but ISP's aren't sure about that aspect of the subpoena-forced system on their backbones. Civil rights groups are upset because of this aspect of Carnivore's operations, or because they plain don't trust (with excellent history of the bureau's past misdeeds along these lines) the FBI to restrict their searches to the targets of the

(Federal Court) subpoenas forcing them to comply with the FBI's demands. A lot of this mistrust goes back to the days of J. Edgar Hoover (hopefully, when he wasn't cross-dressing) and the FBI war against Vietnam War protesters when FBI agents provocateur were in flower among the various antiwar organizations.

#### ISP's Worried About FBI And 'Right to Privacy'

ISP's involved are worried that the FBI E-mail sweeps may be much broader than the FBI admits since none of the innards of Carnivore are known and understood by the ISP community. This concern has been mirrored in several "right to privacy" advocates who tend to view this as just another Federal incursion by "Big Brother" into and curtailing the rights of private citizens to privacy of communication with others.

These groups, including the Americans for Civil Liberties, have pressed the FBI and Janet

Reno to make public the innards of Carnivore. Ms. Reno originally demurred, stating that making the source code public would make it possible for the "bad guys" to contravene the usefulness of Carnivore by erecting defenses against the program(s).

#### Can't Remember if 'Child Pornography' Card Played in Denial

(I don't remember if Ms. Reno played the usual "child-pornography & drug dealers" card in her defense of Carnivore, but that's the typical Federal excuse for abridging the rights of the public by one of her agencies. (You may have gathered that I'm not an advocate of either Carnivore or Reno in this matter.)

#### Turnabout Fair Play?

This all seems a little strange in light of Janet Reno's minions (DOJ) demanding that Microsoft, a private concern, make the source code of *Windows* available to all and sundry in the *Microsoft v. Entire Known Universe* antitrust suit in Judge Jackson's court.

Here's the rub: Federal agencies who develop computer programs/systems are supposed to make them available to the general public. I do know the VA had to make their version of MUMPS and the database systems developed for running the VA hospital systems available, and were bound by this rule. I can't imagine why the FBI is any different.

#### RENO RELENTS But, Who will Judge?

Reno has relented to some degree and allowed the FBI to set up an "outside review" of the Carnivore E-mail tapping system, and (WSJ) pledged to personally approve the selection of the organization that will investigate how the Carnivore software works. Now, this is a problem for me. At first, Ms. Reno definitely doesn't want to reveal the workings of Carnivore, then relents and agrees she'll select a "suitable organization" to look into the E-mail snoop's innards. Am I the only reader who sees this as just one more instance of the "fox guarding the chicken coop?"

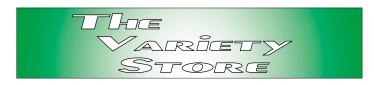

(Ooopppsss "fox" was most definitely the wrong noun in this case.)

If I let my somewhat paranoid imagination run free, I could develop a fantasy that Janet will call in the NSA (National Security Agency—the nation's premier communications snoops) to do the audit. My problem is that the NSA certainly has the in-house expertise to create a system such as Carnivore, but is strictly prohibited from utilizing such tools (as is the CIA) against American citizens within the continental US. However, is it equally prohibited for the NSA to "sell" such a program to the FBI? I don't know. Nor do I know if the FBI agreed to "do a little 'extra' snooping" on the NSA's behalf while employing Carnivore against the "bad guys."

## Talking About Atrocious PR, 'Carnivore' Name Has to be Massive Blunder

I've followed Federal burocratic stupidity for most of my time as a "Career Federal Employee" and this has to be right at the top of the heap. How could anyone with any sense of public sensitivity deign to name a program/device aimed at destroying one of the most basic tenets of the Constitution 'Carnivore'?

Sorry, Janet, but this almost parallels your handling of the Branch Davidian, failed ATF fiasco in search of "good" PR via TV coverage of their abortive raid on the Waco, TX, compound. Surely you could have found a better name that wouldn't have raised public hackles and paranoia. How about 'Sentinel,' or even 'Pansy' as better alternatives to a name associated to rapaciousness?

Even 'Dinosaur' would have been better. And, less likely to rekindle the public distrust of an already questionable department of the Federal establishment.

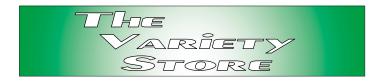

#### TEMPEST IN A TEAPOT? NOT LIKELY SINCE AN 'OLD' TECHNOLOGY STILL THREATENS CURRENT USERS

That's *Half* the story. The other half is "Tempest." Tempest (and, I've written about it before, in the mid 1980's) is a program to eliminate the possibility of "reading" the user's screen displays as the user employs their PC in "interesting" tasks. Point: all PC monitors (unless shielded) emit RF signals in use. A good, highly-directional antennae and amplifier can pick up these signals and make the user's display available to others (with the appropriate gear) quite easily and from a distance of several 100's of yards. The security-conscious agencies in the federal domain know this, and have been soliciting methods of stopping/shielding PC's from such monitoring.

Problem is that anyone with the will and appropriate equipment can conduct such snooping. Compounding the issue is that the gear involved really isn't that difficult to acquire since it isn't all that "high tech" at this stage of the game. WSJ reported shielding systems for PC's

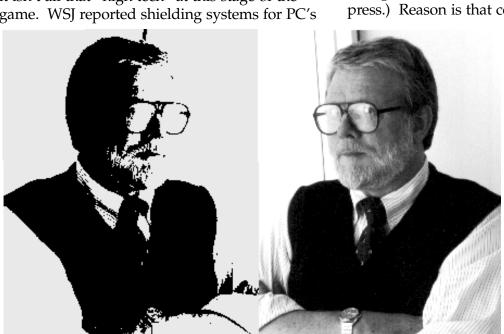

costing in the \$30,000 range. Doubt that many businesses will spring for this kind of cash to protect all the PC's in their purview. Result is vulnerability whether from industrial espionage or Federal snooping.

#### Caveat emptor.

#### Sinister is as Sinister does AOL/Netscape's Turn in Security Breach Barrell

After months of hearing about IE and security breaches in *Outlook* and *Outlook Express*, it's AOL's turn to blush. Turns out there's a "massive" security hole in *Netscape Navigator* and we can blame it on *Java*. According to a *Wall Street Journal* article by Ted Bridis, Navigator is very vulnerable to penetration by hackers (gosh, I remember when 'hacker' was a term of admiration for someone unusually gifted in making disk operating systems perform well) and allows intruders to "View and retrieve files from a victim's computer or office network after the victim merely opens an E-mail or visits a Web site."

Turns out that companies are more likely to be hit than individual users (unless they are among the 15% who hate Microsoft and use Navigator instead of Outlook or Outlook Express.) Reason is that companies rely on the

AOL/Netscape product in numbers far exceeding the home user base. According to the WSJ article, companies "tend to choose Navigator more than the MS product—likely as a result of the "bad" press on the MS family of mail readers of late.

One interesting aspect of this is that *All* platforms using the Netscape product, and that includes Windows and UNIX (Solaris) are vulnerable to the Javabased intrusions. The *WSI* article continues

that "the flaw allows a malicious program to exploit the way Netscape handles particular Java commands" which can allow Netscape's browser to function as a miniserver that allows others to view or retrieve a user's files without any warning.

Netscape said they are tasking engineers to "look into the problem, if any."

#### SpyWare Comes to the Fore As Steve Gibson Unravels Treacherous Cookies From Netscape, Other Vendors Installed on Systems

Wow! I didn't know this although I've suspected it wouldn't be too long until it happened. Stumbled across this while looking for an "Adbot" defense. Used Google.com in a search for data and came across the following from the Web site owned by Steve Gibson of SpinRite fame. (www.grc.com)

First, "Adbots" are little programs that often ride piggyback on shareware programs and report back to vendors about users Web surfing habits. One reason Steve Gibson's name came up was *OptOut*, a beta program available for free (now) to search for some of the more notorious Adbot dispensers, such as Aureal (*aureal.dll*).

#### Humor Line . . . Ctd.

- 7. **Creative Sighing for Effect**. Sigh loudly when there are many people around, giving the impression that you are very hard pressed.
- 8. **Stacking Strategy**. It is not enough to pile lots of documents on the table. Put lots of books on the floor etc... Can always borrow from library. Thick computer manuals are the best.
- 9. **Build Vocabulary**. Read up on some computer magazines and pick out all the jargon. And new products. Use it freely when in conversation with bosses.

Remember: They don't have to understand what you say, but you sure sound impressive.

Anonymous

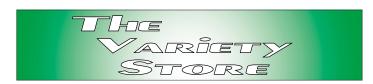

What I found on *grc.com* (Gibson Research Corporation) was a lot more interesting and a lot more important to PC users (and Apple users). Seems that users of NETzip-descended file downloaders are giving away a lot more information about themselves than they realize. Netscape gets caught up in this again. Reason is Internet file downloaders place "cookies" on the users' PC's that report back a lot of information about the users that they may not wish others to have.

Gibson has been having a rather dynamic interchange with officials of Netscape, RealNetworks and NetZip over the behavior of their respective file downloading programs. In the case of RealNetworks (and others) the "cookies" installed on the users' systems report back with details about the files downloaded, the URL of the location where the files were obtained, the user's personal name and aliases, Email address and the user's unique ID tag assigned to the user's PC as well as the PC's individual IP address. Scary, huh?

I'd suggest users pay a visit to Steve Gibson's Web site and peruse the ongoing interchange between Steve and the various vendors of these programs. URL is <a href="http://grc.com/downloaders.htm">http://grc.com/downloaders.htm</a>. I can gurantee it will inform—and curl your hair in the process.

I did take opportunity to download Steve's latest product, OptOut.EXE, from the site which is designed to snoop the user's system for various Adbot DLL's and discovered that my primary PC was "clean." Think it's worth anyone's time to visit, read and download OptOut.EXE. Since I don't use Netscape or their utilities, didn't feel personally involved in the rest of the tale, but would suggest that any user who does use the AOL browser read the .HTM file.

Reagan Andrews

## Selected SIG REPORTS . . .

News and meeting notes of Special Interest Groups
Further background information about a SIG is available from the SIG's
Web page at www.ntpcug.org

#### Access

We will be meeting at 12:00 Noon on Saturday, August 12, with the North Texas Microsoft Developers SIGs (of the North Texas PC User Group) at Microsoft's Addison facility at 5080 Spectrum Drive, Suite 115E, Dallas, TX 75248.

We'll be meeting along with Beginning Visual Basic SIG, Advanced Visual Basic SIG, and the newly renamed Application Developer Issues SIG (formerly ActiveX Application Developers).

North Texas Microsoft Developer SIGs will meet on the second Saturday to avoid conflict with the date of NTPCUG's other SIG meetings. Meeting times are:

09:00 AM -- Beginning Visual Basic 10:00 AM -- Advanced Visual Basic 11:00 AM -- Application Developer Issues

12:00 Noon -- Microsoft Access Database

For more information, visit <a href="http://www.ntmsdevsigs.home-stead.com">http://www.ntmsdevsigs.home-stead.com</a>. You'll find a schedule, be able to click-through to a zoomable map, get driving directions, and link to separate sites for each of the four SIGs. You must have script execution enabled in your browser.

Coming August 12, 2000: Access SIG Leader Larry Linson will follow up the multiuser discussion with "Access as a Client Application." This presentation will deal with using Access .MDB or .MDE files, DAO, ODBC, and vari-

#### SIG LEADER LISTINGS

SIG Coordinator
Bill Parker at:
sig\_coordinator@ntpcug.org

#### Access

Larry Linson ....... (817) 481-2350 hM larry.linson @ntpcug.org
Tom Browning .... (214) 692-9784 h tombrowning @prodigy.net
Neel Cotten....... (214) 904-0011
Jack Atkinson..... (817) 481-6623 h
Dianna DeCicco.. (972) 446-0639 h

#### ACT!

Jim Thompson .... (817) 261-6159 h ...... (214) 665-9442 w jimt@ieee.org

#### Alpha Five

Bill Parker ........... (214) 369-5889 h bill @partec.net
Dan Blank .......... (972) 395-3367 h danblank @bigfoot.com

#### **Application Developers Issues**

Dan Ogden
dogden@gte.net
Larry Linson
larry.linson@ntpcug.org
Linda Moore
lhmoore@pobox.com

#### Communications

#### **Dallas Corel**

Marsha Drebelbis (214) 951-0266 mdreb @litigraph.com Susan Biggs....... (214) 340-7794 birdmom @performing-tech.com Maria Whitworth.. (972) 381-5025 drpr @swbell.net

#### **DOS/Operating Systems**

Reagan Andrews (214) 828-0699 h reagan.andrews @ntpcug.org

#### **Excel/Spreadsheet**

| Art Babb | (214) | 324-5920 h |
|----------|-------|------------|
|          | (214) | 525-5750 w |

#### FROM BILL PARKER, SIG COORDINATOR

The following are changes/additions/needs for the SIG's. Please update SIG contact information through the SIG Leaders' administrative area on the Web.

#### **New SIGs:**

- In **September**, a formation meeting will be held to see if there is enough interest to form a **Linux SIG** (originally scheduled for August).

#### New meeting location:

The following SIGs are meeting at a location different from the main NTPCUG site. Check SIG notes for details: Access, Visual Basic – Beginning, Visual Basic – Advanced, Application Developers Issues, The Master Genealogist and (this month only) Java Programming.

#### Groups Looking for Help in Leading their SIGs:

- Microsoft FrontPage [Contact Bob Smith (817) 429-1961 x405]
- **Graphics** [Contact Neal Berkowitz (972) 475-7463], formerly Micrografx SIG, this group will begin meeting again in the near future.

#### The requirements for forming a SIG are:

Leadership — at least one individual willing to lead the SIG, and an assistant.

Membership — at least eight individuals willing to attend the SIG fairly consistently.

If you have a group that meets these qualifications or would like help in finding others who might share your interests, please contact me at (214) 369-5889 (h), or e-mail to sig\_coordinator@ntpcug.org.

## ... SIGs

ous server databases. Larry will draw on his experience using Access as a client to Microsoft SQL Server, Informix, Sybase SQL Server, and Sybase SQL Anywhere. Because it is a database development tool, and has unique data-related events and properties, Access is an excellent tool for developing client applications.

At the July meeting: Access SIG Leader Larry Linson led a discussion on "Access in a Multiuser Environment." We talked about tips, hints, considerations, and caveats for using Access with multiple users. Larry quoted reliable reports of as many as 150 concurrent users, though he certainly doesn't advise that you *plan* an Access application for that many. One topic of particular interest was "Corruption and How to Avoid It" — the identified cause is most often a case of "ungraceful termination."

Expect another nice assortment of goodies in our giveaway, courtesy of Microsoft User Group Support, the Microsoft Developer Network, donations from members, and even a few freebies that Larry has gathered or created.

Coming soon to the Access SIG:

Freeware Tools: Boost your productivity for free. Reviews of and references to tools generous developers have made available for download from the Web. They'll assist you with your Access development, database administration, and maintenance. Expect a drawing for several copies of the tools we review and demonstrated.

ActiveX Data Objects (ADO): ADO is Microsoft's newest candidate for Access Method of the Future. We'll take a look at where it is (not quite as complete as DAO just yet), where it pays to use ADO, where it pays to stick with DAO instead, and demonstration of ADO in Access.

Larry Linson

#### Аст!

This month we will continue to look at the ACT! 2000 software. We will also discuss the use of the HotSync function with the Palm Pilot and other computers. To find product and update information you now need to go to <a href="http://www.actsoftware.com">http://www.actsoftware.com</a>. The software upgrades for all versions of ACT! software can be found at this site.

I have recently setup E-mail synchronization between my home and office. This capability has many uses. At our October meeting, I plan for us to look at how to set it up and the benefits which can be achieved.

We will quickly wrap up our discussion of using E-mail capabilities within **ACT!** to handle business sales activities and maintain those as part of a customer-based history file, at the beginning of this month's meeting.

If you have some specific questions about Act please bring them and we will discuss as many as we can at the end of the meeting.

Our SIG meeting time is from 10:00 am to 11:00 am. Check the schedule when you arrive at the Freshman Center to verify the location of our meeting and any last minute changes which have been made.

Jim Thompson

#### Alpha Five

Have you ever had the need to customize the menus in your application so that each user sees only the choices that are appropriate for them? It is too cumbersome to have separate menus for each user, and making changes would be a nightmare. In August, assistant SIG leader **Dan Blank** will show how a dynamic menu system can work, based upon the user login name.

alb91@earthlink.net Eb Foerster....... (214) 357-7602 h eb.foerster@ntpcug.org Michael Bodner

#### Games

Chris Carmichael (214)331-6303 h chris.carmichael @ntpcug.org
Timothy Carmichael
......(972) 566-4626 timothy.carmichael @ntpcug.org

#### Genealogist - The Master

Jeri Steele........... (972) 306-1596 w pioneerinfo.com/tmg/ Bill Dow (972) 306-1596 w dow@PioneerInfo.com

#### **Hardware Solutions**

Charles Miller..... (903) 938-4220 h cbaxter@pobox.com
Ralph Beaver..... (817) 624-9530 h
Gary Johnson .... (972) 938-0344 h

#### Internet-Beginning

Doug Gorrie ...... (972) 618-8002 h ... (214) 464-4568 w doug.gorrie @ntpcug.org Tom O'Keefe ..... (972) 247-8812 h okeefe @metronet.com Pat Hykkonen .... (972) 939-9872 hykkonen @ntpcug.org

#### Internet-Advanced

Doug Gorrie ....... (972) 618-8002 h ....... (214) 464-4568 w doug.gorrie @ntpcug.org Tom O'Keefe ..... (972) 247-8812 h okeefe @metronet.com

#### Introduction to the PC

Harold (Spike) Smith
......(972) 231-0730 h
Spike3@home.com
Pamela Carmichael (972) 554-7239
Pamela.Carmichael@ntpcug.org

#### Investors

Dick Richtman..... (972) 437-0322 h rtrichtman@msn.com Kathryn (Kathy) Kirby infoinvest@aol.com

#### JA VA

Don Benish...... (972) 705-9512 donbenish@geocities.com

#### @7PT HEL FL = **Macromedia Flash** David Chen........ 972) 558-6146

..... (972) 475-3124 w david.chen @ntpcug.org

#### Microsoft FrontPage

There is an article on *www.learnal-pha.com* that discusses dynamically changing menu items. We will review that article, and possibly have handouts. We will also discuss general approaches to driving dynamic content in your application.

This session will be very helpful if you have multiple users in different departments, or if you create applications that will be used by different companies.

Bill Parker

Bob Smith (817) 429-1961 x405 bob@imageworks.net

#### Microsoft Networking

| Gil Brand(214) 508-8370 w     |  |  |  |  |
|-------------------------------|--|--|--|--|
| (214) 341-7182 h              |  |  |  |  |
| gil.brand@ntpcug.org          |  |  |  |  |
| Paul Sloane(214) 328-3234 w&h |  |  |  |  |
| paul.sloane @ntpcug.org       |  |  |  |  |

#### Microsoft Word

Michele Wood .....(972) 732-5172 w mwood @flash.net Sherry Gable ......(972) 732-4167 w sqable @flash.net

#### **Professional MIDI & Audio**

| Alan Lummus                   |
|-------------------------------|
| (972)733-4141 w&h             |
| alummus@mindspring.com        |
| Timothy Carmichael            |
| (972) 566-4626                |
| timothy.carmichael@ntpcug.org |

#### Quicken

Phil Faulkner ...... (972) 239-0561 h philfaulkner @prodigy.net W. L. Harris ...... (972) 291-7616 h WLHar @earthlink.net

#### Visual Basic — Beginning

Jim Carter ......(972) 235-5968 h Jim\_Carter@msn.com

#### Visual Basic — Advanced

Stephen Johnson (214) 532-9788 stephenj@flash.net

#### WordPerfect / Windows

Cindy Adams......(817) 481-1300 wM ......Fx: 817-481-1303 cadams11@flash.net Diane Bentley

## SIGs

### Application Developers Issues

For our August meeting, Co-SIG Leader **Larry Linson** will lead a discussion of "VBA Add-Ins for Office 2000 Developers," including the Code Librarian, Code Commenter, Error Handler, Multi-Code Import/Export, and String Editor. These handy add-ins are provided in the Office 2000 Developer Edition, so the 'price is right'. For an advance peek at this subject, see the article "Increase Office 2000 Programming Productivity," by Ken Getz in the July 2000 issue of *Access - VB - SQL Advisor*.

#### **July Meeting**

Co-SIG Leader Larry Linson gave a presentation on "The Use of Microsoft Access in a Multi-User Environment." Due to the scope and subject matter of Larry's presentation, it spanned not only the Application Developer Issues SIG, but also the Microsoft Access SIG. Larry covered some of the common pitfalls encountered in multiuser Access and provided some pointers on when to use each of the several configurations possible when using Access in a networked environment. While the July meeting of the North Texas Microsoft Developer SIGs did not feature any Microsoft-sponsored drawings, several valuable prizes contributed by attendees were given away after the conclusion of the Access SIG.

#### June Meeting

In June, Co-SIG Leader Daniel Ogden, Esq. gave a presentation on "Current Trends in Intellectual Property and Internet Law." The attendees present peppered Dan with many questions throughout his presentation and probably learned more about this important area of law for developers than they have ever cared too. In particular, attendees quizzed Dan regarding such things

as the patentability of Internet "oneclick shopping" and "basket" checkout, protection against "cybersquatting", and copyright protection for software code. Since this area of law is constantly changing, this topic will probably be revisited in the future as events warrant.

Once again Microsoft, in our June meeting, generously provided us with some terrific prizes for our grand drawing after the conclusion of the Access SIG, including a copy of Windows 2000 Professional and Windows 2000 Server. Based upon the trend at the first three North Texas Microsoft Developer SIGs monthly meetings at Microsoft, it is safe to say that in future meetings we will be provided with equally valuable prizes.

The Application Developer Issues

SIG focuses on assisting developers in developing applications that use Microsoft tools and technologies, in engineering applications through various design methodologies, and in providing pertinent information on legal developments and industry trends that affect developers. We are one of the four NTPCUG SIGs that make up the North Texas Microsoft Developer SIGs (along with the Beginning Visual Basic SIG, the Advanced Visual Basic SIG, and the Microsoft Access SIG), which meet on the 2nd Saturday of each month at the South Central District offices of Microsoft Corporation (5080 Spectrum Drive, Suite 115E, Addison). Our SIG meets at 11:00 AM. For more information, please visit our Web site, http://members.tripod.com/appdevissues, for meeting updates, details on

Come join us in August as we seek to provide pertinent information on issues important to application developers.

past meetings (including meeting pic-

tures), directions, a printable map and

other miscellaneous information.

Dan Ogden

## ... SIGs

#### **Communications**

Do you know who your computer is talking to when you're sleep? We will be discussing Spyware in our August meeting. Find out who is spying on you and your computer. Cable modem and DSL users are at risk because large files can be transferred quickly. If your files are interesting they have your address for a return visit. Dial-up users have some risk because slow connections would allow an outsider to download your cookies, user profile or history file. Cookies contain names, addresses, phone numbers, credit card numbers, e-mail addresses and passwords.

Spyware is obtrusive, destructive and maybe adding 10MB to your hard disk just for the purpose of reporting and attempting to sell something to the Internet user. Freeware may be available at no cost but how many strings are attached. Have you ever installed a program and a companion program was included and available for installation. We will discuss the large marketing companies and their attempts to control your browser and influence your choices. Companies that spy on consumers have used cookies. The new I.E. 5.5 has given the Internet user a choice of the cookies they will accept. The newest technique of commercial sites is attempting to log on to a surfer's computer using Netbios.

Trojans and keyboard recorders pose additional risk for all Internet users. The August discussion will include firewalls, packet analyzers, Netbios and how to purge these invisible snitches and annoyances from your computer. We will discuss techniques and defensive measures you can take to control your privacy.

Birl Smith and Alan Brosz

#### **Dallas Corel**

#### Tips and Utilities for CorelDRAW 9

For our August meeting, SIG member Bob Wright will discuss and demonstrate tips and utilities for successful output from DRAW and PHOTO-PAINT. As a print shop owner and early-day computer user, Bob's expertise since 1984 includes graphic design using various graphics and publishing software, which is then output to film for commercial printing. Whether using spot color or 4-color process, he has been a fan of CorelDRAW since version 4. Bob will show us how to make custom color palettes and templates; discover the power of Dockers and Object Manager; understand pre-press features, including crop marks and registration marks. Don't miss this valuable learning session.

#### July in Review

Marsha Drebelbis was inspired by author Rick Altman's conference examples of customizing CorelDRAW's interface. So July 15 her topic addressed the efficiency and productivity gains of "Customizing the Interface" of our own DRAW and PHOTO-PAINT

to suit the way each of us works. Until now, most of us just contaminated Corel's 'default' interface when we saved our own preferences. However, we learned how much better and how easy it is to save our own customized interface. Save it under a new name. This will enable you to promptly bring your own CorelDRAW look and preferences to whichever computer you are using. Do you want a Nudge button on the menu bar at all times? Just hold down ALT and drag it up there. We lost (accidentally deleted) the B button for bold fonts for awhile, but never fear. We just restored it by going to Tools, Options, Customize, Toolbars, Text, Font, Bold. Then we selected 'text' for the Property Bar and Saved it. The B button was restored. Whew! After naming and saving your own interface option, restore Corel's default interface by holding down F8 while restarting the program. Create as many interfaces as you need. The handout sheets provided full details.

Lose the book to your Corel clip art CD's. Use instead the graphics file viewer called **RomCat** v4.0. Marsha demonstrated it in July's meeting. RomCat was designed, many Corel versions ago, to catalog the directories and collect keyword information for CorelDRAW's Clipart CD's and display thumbnails from CorelDRAW files. In RomCat, just type in your keyword and let RomCat find the match-

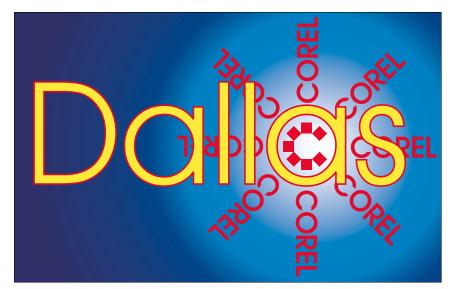

SIG of North Texas PC Users Group, Inc.

ing art files on the CD. It works for all versions of DRAW. You can catalog and keyword your own .cdr, cmx., .cdt, and .pat files too. Foster D. Coburn III prebuilt catalogs for DRAW CD versions 6, 7, 8, 9, and cgm (Corel Gallery Magic) and they are available for you to download FREE via links on our own Dallas Corel Web page. There is simply no better way to find Corel clipart than to use RomCat. And the best part is the cost: it's FREE! ACD **See** v3.0 is the best graphics viewer/browser for graphic files other than DRAW's. The new version supports digital cameras too. You can download this shareware at http://www.tucows.com.

We are continually surprised that so many Corel users still don't know the best font management utility is right on their Corel installation CD. It's been included for the past several versions.

Font Navigator is the best and we took a peek at it during our meeting. Don't throw away ATM, but definitely install Font Navigator and start enjoying its unique features and ease-of-use immediately. You can install this at any time. When starting a fresh Corel installation, remember to check Font Navigator during a custom installation and it

#### IMPORTANT COREL ADDRESSES & PHONE NUMBERS

Corel Corporation 1600 Carling Avenue, Ottawa, Ontario, Canada K1Z 8R7

- G1 Release, CD-Rom only (latest "fixes" and patches for Corel products)

......800-772-6735

- ❖IVAN (Interactive Voice Answering Network) .............613-728-1990
- **\$**24 Hour Automated Fax System ......613-728-0826 Ext.3080
- ◆Technical Support hours are 4AM to 8PM (EST) excluding holidays
- ❖To obtain our catalogue please request document #2000

## SIGs

#### Notice to SIG Leaders

We would like to be sure the information we list for you in the SIG Leader listing is current. Please take a minute to review your listing/s and let us know if there are any corrections or additions that need to be made. Please send changes to Bill Parker:

sig\_coordinator@ntpcug.org.

will be installed along with the program. If Corel is already installed on your computer, do a custom installation, check only Font Navigator, and proceed to install. Then with Font Navigator open, drag-and-drop to install or uninstall each font or Font Group on your computer. From that point on, the newly installed fonts appear in the list in all your software. Keep your computer clean and free of too many extraneous fonts with this convenient utility.

William Farris was the lucky door prize winner of a new USB keyboard. Thanks to Mary McWilliams Johnson for the donation.

New dates announced for the next Boot Camp North: August 17th to 19th, 2000.

Boot Camps are the ultimate learning experience. Find out how to get the most out of CorelDRAW 9 and Corel PHOTO-PAINT 9. You will receive three days of intense training at Corel Corporation's state-of-the-art training facility in Ottawa, Canada by two of Corel's most respected premier Certified Instructors, Foster Coburn and Tom Anzai.

You'll learn how to use the tools and effects to create stun-

At right, Corel SIG Leader Marsha Drebelbis demonstrates RomCat 4.0 for Corel SIG. ning results, tweak clip-art and photos, make improvements to your scans, and learn undocumented tips and tricks! We'll make sure that your head will be spinning with new ideas by the end of the camp. As an extra bonus, you can arrange to walk away with Corel Certification on CorelDRAW or Corel PHOTO-PAINT at no extra charge! This event is being organized and run by Unleashed Productions. Find out more by visiting their Web site www.unleash.com/training/boot-camp9north.html or by calling 1-800-736-8973.

#### Corel gives away Corel Presentations 9

In a surprise move, Corel has added another product to join Corel Linux and PHOTO-PAINT for Linux in the growing family of FREE downloadable products. Until now, Corel Presentations 9 for Windows (similar to MS PowerPoint) has only been available as

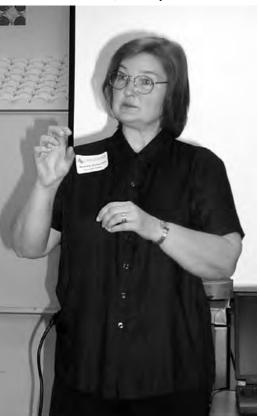

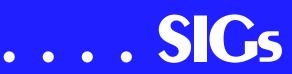

part of WordPerfect Office 2000 and CorelDRAW 9 Office Edition. With its PDF support, graphics editing and Internet publishing ability, Corel Presentations 9 is a great slide show tool that can create multi-media slide shows in a snap. Being free for download it's a great deal and even though it is not an industry standard, Corel Presentations 9 can read and export several such formats including PowerPoint format.

#### **Corel Offers Free E-mail Support**

Due to the outstanding response to a free e-mail support trial, Corel now offers unlimited, FREE e-mail support for all current Windows platform Corel products. Support covers installation and configuration issues and most email queries can be answered within 48 hours (or two business days). Some email questions can be answered quickly, while others dealing with more complicated issues may require the entire period. In addition, a complex support issue may require follow-up emails for clarification. To access your free e-mail support, visit http://www.corel.com/support.

#### **Tips & Tricks from Corel Clips**

Applying Artistic Media strokes to curves in CorelDRAW 9

In CorelDRAW 9, you can apply Artistic Media strokes to curves. This feature allows you to apply interesting lines to the outline of your curved objects.

To apply Artistic Media strokes to curves:

- 1. Click Effects, Artistic Media.
- 2. In the Artistic Media Docker window group list box, choose a folder that contains strokes.
- 3. Select a curved object with the Pick tool.

4. In the Artistic Media Docker window, click a stroke, and click the Apply button.

#### Using the Loupe Zoom feature in Corel KnockOut masking software

In Corel KnockOut masking software, you can use the Loupe Zoom feature to magnify a circular area that can be moved around the object. This allows you to work with the selection tools more easily because you can zoom in on the edges of the object you want to mask.

To use the Loupe Zoom feature:

- 1. Right-click an image with any of the selection tools.
- 2. Click the image, and hold the mouse button down while you move the mouse around the object.

#### **Recent Programs at Dallas Corel SIG**

- ♦ Aug/99 Corel Large-Output at Service Bureaus
- ♦ Sep/99 Corel and the Entrepreneur
- Oct/99 Filters and Plugins, Part
- ❖ Nov/99 Photographic editing Plugins, Part II
- ❖ Dec/99 Filters and Plugins, Part III

- ❖ Jan/00 Masks in PHOTO-PAINT
- ❖ Feb/00 Web Site Design/Development Tips
- Mar/00 Paper for Inkjet Printer Output
- ❖ Apr/00 Presentations 9
- ❖ May/00 Member Showcase
- ❖ Jun/00 Virtual Corel Training on CD
- ❖ Jul/00 Customization and Utilities for Corel

#### **REVIEWS**

**CorelDRAW 9 Review** by Marsha Drebelbis

Windows 2000 Review by Patrick Duff

Graphically Speaking by David Huss

Marsha Drebelbis

#### DOS / Operating Systems

I'm thinking it's about time I jumped on the "High Speed Internet Access Bandwagon." That's why I'll definitely be spending some time at the combined Internet SIGs at the August 19 NTPCUG meeting. They'll have some folks from SBC there to discuss ADSL v. Cable access and there are a lot of questions I want answered. Same goes for the DOS/ Disk Operating SIG in August.

There are ways that WIN 9x can be tweaked for broadband operation on the Web described in a recent *PC Magazine* article "Tune Windows for

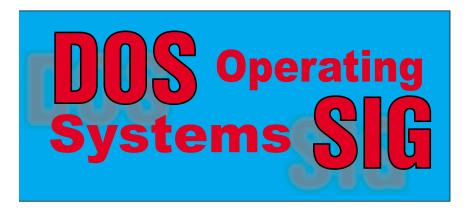

Broadband" by Linden deCarmo which appeared in the September 1, 2000, issue. This follows a somewhat hectic series I've been looking into with interest on the issue of "privacy" both in *PC Magazine*, and in the *Wall Street Journal* of late. (See *Variety Store* this issue.)

In addition to the "always on" danger inherent to broadband Net connections by either cable or DSL, I'm concerned with "adbots" and unintended "visitors" to my PC while on the Net. I've responded to both threats via a couple (actually three) of shareware programs

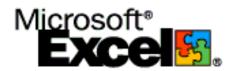

designed to enhance the concept of privacy when surfing the Net.

The three are Steve Gibson's *OptOut*, Zone System's *ZoneAlarm* and *Cookie-Crusher*, all downloaded from various Net sites. *OptOut* is a beta (i.e., preproduction version) program designed to rid the system of pesky "adbots," while *ZoneAlarm* is a firewall designed to stop "intruders" from hacking into my systems. *CookieCrusher* is a program aimed at eliminating the personal privacy problems posed by Web sites placing cookies on my system to track where I go on the Net and what my preferences may be.

While I like all the programs above, I do feel that I really don't have the "real" knowledge to appropriately configure ZoneAlarm and plan to grab some more facile and knowledgeable NTPCUG expert to come to the DOS/Operating Systems SIG in the near future and give a tutorial on the program.

Meanwhile, come to the DOS SIG in August and we'll share all the rumors floating around the system concerning Windows ME, 1G+ CPU's — and Reagan's paranoia.

Reagan Andrews

## SIGS

#### Excel / Spreadsheet

At the August SIG we'll go into building a worksheet and entering data into it as efficiently as possible. I think we can bring you at least one good tip, whether novice or power user. So come join us. We'll have free handouts and files to take home with you. If you like Excel, we have a chair for you. See you there!

#### Agenda for August 19 SIG.

Strong Bones, Tough Worksheets.

- \* Manhandle Your Worksheets.
- \* Move Around a Worksheet.
- Select, Add, and Delete a Sheet.
- ♦ Move/Copy Worksheets. Change Your Perspective.
  - Freeze a Pane.
  - ❖ Split a Pane.
- ❖ Use Multiple Windows. Ports of Entry.
  - Data Entry.
  - Import Data.
- Edit Data.
  Take Home.
  - Import a Text File Visual Basic Procedure.
  - Query a Web Site, Load the Data to Excel.

Art Babb

#### GAMES

SIG Leader: Chris Carmichael, chris.carmichael@ntpcug.org, H 214-331-6303

SIG Asst. Leader: Timothy Carmichael, timothy.carmichael@ntpcug.org, W 972-566-4626

This SIG will focuses on computer games and how to play them, whether role-playing games (RPG), action games, or educational games. We review current and upcoming games, discuss strategies for specific games, and share opinions and learning experiences. Bring games to swap with others, and bring PC game magazines to add to the library. If you want to learn more about what games you and your parents would like to buy, come join us.

Chris Carmichael

#### THE MASTER GENEALOGIST SIG

We meet off-site on a different day than on our User Group meeting day. Check the Web page for the TMG Users Group meeting time, date and location at <a href="https://www.pioneerinfo.com/tmg/">www.pioneerinfo.com/tmg/</a>.

Ieri Steele

### Internet – Beginning and Advanced

Two Hour DSL Session in August, with SWBT experts

We are always amazed at the questions that come up when we do Q&A sessions. There are DOZENS of them !! We could go that route ALL the time and never answer them all.

We do have a topic for August. At the July meeting, someone innocently asked me how to connect *multiple* computers in a home or business to a *single* DSL line. That prompted some thought about DSL in general -- how DSL is offered, why it is unavailable in some areas, why it may take 'a while' to get it installed and working, how to troubleshoot problems, and how to connect multiple computers.

I'm working on getting a few experts in from a local firm -- **Southwestern Bell**. My goal is to get representation

## ... SIGs

from Sales, Installation, Repair, and at least one person that just knows how to 'connect stuff'. As of this article, we are two weeks out, and with school starting up, most of my contacts should be available (I hope).

This will be a two-hour session *beginning at 10:00 AM*. We'll start with a sales pitch, minus the 'sales', and proceed down the list. Basically, whether you have or want DSL, whether it runs smoothly or has problems, this meeting should be VERY informative.

#### TIP FROM THE MAY MEETING:

With all the different ways that hackers can break into your PC, it is important to keep your Windows operating system and other Microsoft software up to date with patches. An easy way to do this is to periodically go to <a href="https://windowsupdate.microsoft.com">http://windowsupdate.microsoft.com</a>. This Microsoft site will examine your software to determine what updates are critical and optional. You can apply any patches directly from this site. Give it a try !!

Don't forget that we now meet at Lake Highlands Freshman Center (LHFC). Be sure to review our Web site for an updated map.

See you in August!!

Tom O'Keefe, Pat Hykkonen & Doug Gorrie

#### Introduction to the PC

Introduction to the PC - SIG Notes for August

Our July meeting represented the dog days of Summer. A light attendance and troublesome projector. We ran the Microsoft video 'Opening New Windows on the World' for newbies. The second period was devoted to troubleshooting and attempting to interface with the old Sony projector. Our presentation 'Creating an Instant Internet Web

Page' was cramped for those present viewing the 14-inch screen on my lap top.

Since our SIG has fifteen hours of classes already prepared on video graph transparencies, I will bring them along for ensuring future participants a full class representation when the more sophisticated gadgets are dysfunctional.

Our SIG's attendance has suffered since leaving the Infomart and even while there, we had the competition of holding classes at the same time as a main auditorium presentation offering free giveaways. If any of you who attend this SIG would like for our hours to not conflict with the main auditorium presentation, please let us (Pamela Carmichael or Spike Smith) know. Please give your preferences for hours and we can attempt to rearrange our schedule. Pick any three hours starting between 9:00 A.M. and 1:00 P.M. (More, if you like.)

Remember, our classes are for beginners to the PC and <u>also</u>, for those *novices* who wish to brush up on individual subjects such as peripherals, new software, and items in popular use. Check the link to Intro to PC in background section following.

The August 19th classes will also depart from the structured fifteen class series. We will present the following general subjects:

9:00 A.M. Selecting a Notebook (Lap Top)

Selecting a lap top (note book):

Advantages disadvantages

relative costs

Features:

display

battery

I/O

drives

10:00 A.M. Windows Setup

How to get help from the Help Index

Manipulating:

files

icons

short cuts

unwanted advertisements

Is your Task Bar cluttered?

How to make it more usable.

Are your Quick Start icons looking like a stuffed picture book?

11:00 A.M. Your Text Editor and the Internet

Your text editor is your finest tool to make corrections to a Web page's source code.

Also, great for: copying to and from NotePad and small file creations.

You too will find it to be easy.

Each class hour will be open for questions and answers for related topics and then for open discussions.

Remember, each Introduction to the PC SIG hour is a different class. Upgrades are made continuously to keep with the changing times. Those who complete all fifteen classes in our regular series will earn an attractive certificate of achievement - suitable for framing. Be sure to get your name on the attendance roster.

Bring and/or send your friends.

#### **Enjoy!**

P.S.

If projectors and view graph are defective or unavailable: we have two walls of chalk board and a box of erasable markers.

Harold (Spike) Smith

#### JAVA

The August meeting is going to be a little different. It will be held at Nokia in Irving where I will present the usage of Java Server Pages and servlets on a Linux box to the North Texas Linux User's Group (NTLUG). You can find directions at

Don Benish

#### Macromedia Flash

#### The Perfect Storm!

In this month's meeting I will demonstrate the program's ability to generate ocean waves. And, to utilize this effect in an engaging way for a Web site.

So, come and see how you too can recreate 'the perfect storm' on your Web site. And blow away your competition.

Open discussion is encouraged for questions regarding prior meeting topics and/or future subjects that may need to be covered.

Spread the word about our SIG! And, I'll see you on 3rd Saturday at the Lake Highland Freshman Center.

David Chien

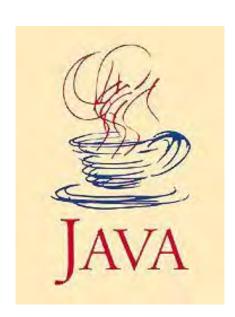

## SICs

#### Microsoft FrontPage

Checkout our main Web site, http://www.imageworks.net/fp2000, for up to date info on our next meeting and to let us know what you would like to see covered during the coming months.

Bob Smith

#### Microsoft Networking

Next Meeting: August 19, 2000, 8 AM

There will be no formal presentation. Most of the hour will be devoted to a general Q&A session. This is your chance to stump the SIG leaders, so bring along some of those quirky Windows problems that you've been experiencing!

Don't forget to arrive early to be eligible for the software freebies!

Here are the tentative topics for the next few meetings. We are still looking for volunteers to assist with future presentations.

#### **Upcoming Schedule:**

September - Open for suggestions (email gil.brand@ntpcug.org):

NT Security, NT Monitoring, etc.

Gil Brand

#### Microsoft Word

Upcoming Microsoft Word SIG Topics:

**August** -- File Management Features and Using Search & Replace

Michele Wood

## Professional MIDI and Audio

At our August meeting, we are looking forward to a general discussion of our SIG members' hardware and software as they relate to actual, real-world MIDI and computer-based audio applications. Come and add your experience to the discussion, or just sit back and be amazed at what others are doing! As usual, we'll be in the Choir Room at the Lake Highlands Freshman Center beginning at 10:00 am.

J. Alan Lummus

#### Visual Basic - Advanced

"Putting It All Together"

August 12, 2000

Review of the Lennox Repair Parts Program. This Visual Basic 6 application is used by all Customer Service Representatives within Lennox and has been distributed to over 8000 Lennox Heating and Air Conditioning Dealers in the U.S. and Canada.

Features of the Program to be Reviewed

- \* Using ADO 2.1 to access a 60 meg Access 97 database
- \* Using the Tab Control
- \* Using vsPrint Control to display exploded drawings
- \* Using vsFlexGrid to display parts information
- \* Form resizing for different screen sizes
- \* Distributing the program using Wise

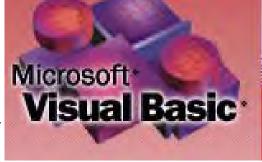

## ... SICs

**Installation System** 

\* Revision of the Program to allow use a SQL 7 database

(SQL 7 database used by internal company users and Access database used by dealers)

Problems encountered during development

- \* How ADO 2.0 and ADO 2.1 differ in how it handles dashes ("-") in an "Order by" field and how to work around it. \* How a "Click Down" event caused problems and a "Click Up" event worked as designed.
- \* Saving screen size and position and how to avoid saving when minimized

Bill Dickson has been in Software Development since 1980, spending 13 years as an employee of Lennox Industries Inc. and has developed software on a contract basis since 1993. His current customers include Lennox Industries, Southern California Gas Company, Armstrong Air Conditioning, International Comfort Products, North American Technician Excellence Inc., Custom Mechanical Equipment, Ltd. and Callahan/Roach Marketing Systems.

Bill Dickson Arbor Oaks Software @SIGNATURE = Stephen Johnson

#### Visual Basic - Beginning

The August meeting of the Beginning Visual Basic SIG will be on Saturday, August 12, 2000 at the Microsoft facilities in Addison TX. The meeting will begin at 9:00 AM and will be a meeting dedicated to folks just getting started in Visual Basic. The session is entitled "For Beginners Only" but we frequently have advanced Visual Basic programmers in attendance to help the beginners. The focus of the session will be to emphasize the resources available to beginners getting started in Visual Basic. This presentation is updated and given each August and February to help beginning programmers get started in Visual Basic.

We will be discussing the latest version of Visual Basic (Visual Basic Version 6.0) and how it works for the Visual Basic beginner. The major topics will include a brief history of Visual Basic, descriptions of resources available for beginners in Visual Basic, an introduction to the Windows environment, and a

demonstration of the Integrated Development Environment (IDE) that is a part of Visual Basic 6.0. Sample programs will be run to demonstrate their value as a learning tool. If you have wondered what the excitement of Visual Basic is all about, make sure you attend this month's meeting.

Everyone is welcome to attend. If you have a friend, relative, neighbor etc. who would like to see what Visual Basic is all about, this meeting would be an ideal one for them to attend. This would be a great opportunity for you to introduce the NTPCUG to a potential new member.

Last month, **Randy Whitaker** gave an excellent presentation on use of the Data Environment Designer. Randy's presentation showed us how to make the connection, create a simple data form, and create a data report using the Data Environment Designer.

I am looking forward to meeting you at this month's meeting on August 12, 2000 at 9:00 AM. Bring your questions about Beginning Visual Basic to Suite 115E at 5080 Spectrum Drive in Addison, TX. For a map and specific directions to the Microsoft facilities, visit our composite Web site at <a href="https://www.ntmsdevsigs.homestead.com">www.ntmsdevsigs.homestead.com</a> prior to the meeting.

Jim Carter

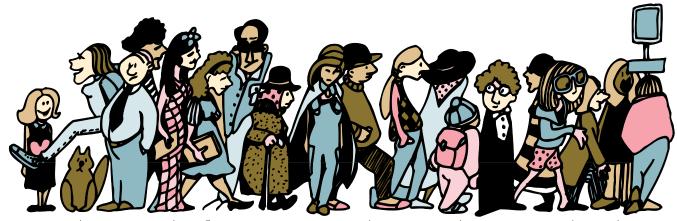

Join the crowd of NTPCUG Members rushing to make their SIG Meetings at the new Freshman Center Meeting Site!

#### North Texas PC Users Group, Inc.

P.O. Box 703449, Dallas, TX 75370-3449

Phone (214) 327-6455 for recorded information about the North Texas PC Users Group and scheduled meeting date times and locations. Please leave a message if you would like specific information about the Group. Or, visit our Web Page at: www.ntpcug.org

The North Texas PC Users Group, Inc., is a non-profit, independent group, not associated with any corporation. Membership is open to owners and others interested in exchanging ideas, information, hardware, predictions, and other items related to personal and compatible computers. To join the Group, complete the application blank printed elsewhere in this newsletter, and send with \$30 membership dues to the Membership Director — address shown below. Subscription to the newsletter is included with each membership.

The Group meets once each month, usually on the third Saturday. See inside front cover for date, time and place of the next North Texas PC Users Group meeting.

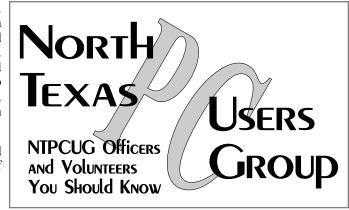

#### North Texas PC Users Group, Inc. Board of Directors

Timothy Carmichael Chairman
Marsha Drebelbis Vincent Gaines
Gil Brand Bill Parker
Michele Wood

| NTPCUG Officers  |                    |                  |  |  |
|------------------|--------------------|------------------|--|--|
| President        | Timothy Carmichael | (972) 566-4626 w |  |  |
| President-Elect  | (Open)             |                  |  |  |
| Program Chairman | Vincent Gaines     | (972) 234-3231 h |  |  |
|                  |                    | (972) 721-2770 w |  |  |
| Treasurer        | Eb Foerster        | (214) 357-7602 h |  |  |
| Secretary        | Wade Emmert        | (214) 740-3164 w |  |  |
| Membership Dir.  | Jim Hoisington     | (972) 416-3101h  |  |  |
| Publicity        | Spike Smith        | (972) 231-0730 h |  |  |
| SIG Coordinator  | Bill Parker        | (214) 379-5889 h |  |  |
| Volunteer Coord. | Claude McClure     | (972) 867-0978 h |  |  |
|                  |                    |                  |  |  |

#### Life Members

John Pribyl (1924 - 1993)
Phil Chamberlain
David McGehee
Tom Prickett
Kathryn Loafman
Fred Williams
Andy Oliver
Alex Lilley

Timothy Carmichael
Mark Gruner
Claude McClure

E-mail Password problems? Call Doug Gorrie at.....(214) 464-4568

#### NTPCUG Web Addresses

Home Page: ntpcug.org

Click on: How to Contact Us and you will see a

link to:

- ♠ President
- **♦** Advertising
- ♠ Newsletter
- **♠** Auditorium Presentations
- ♣ Special Interest Group (SIG) Coorinator
- ♠ Publicity
- **♦** Webmaster

To e-mail officers and directors: bod@ntpcug.org

To e-mail the *PC News* and submit articles: *newslet-ter@ntpcug.org* 

Address Changes, etc...
Payment of dues, address changes, and inquiries about membership should be directed to:

NTPCUG Membership Director P.O. Box 703449 Dallas, Texas 75370-3449